```
In[1]:= y = (-0.1610) x + (-2.0514) z + 0.0449 (x * z);
    m = Plot3D[y, {x, 44, 48}, {z, 2, -5}, ColorFunction  "Rainbow",
       AxesLabel  {"Reserves", "FX Inter.", "dFX"}, FormatType  StandardForm,
       PlotLegends  Automatic, Mesh  3, ImageSize  Large, BoxRatios  {1, 1, 0.5}]
```
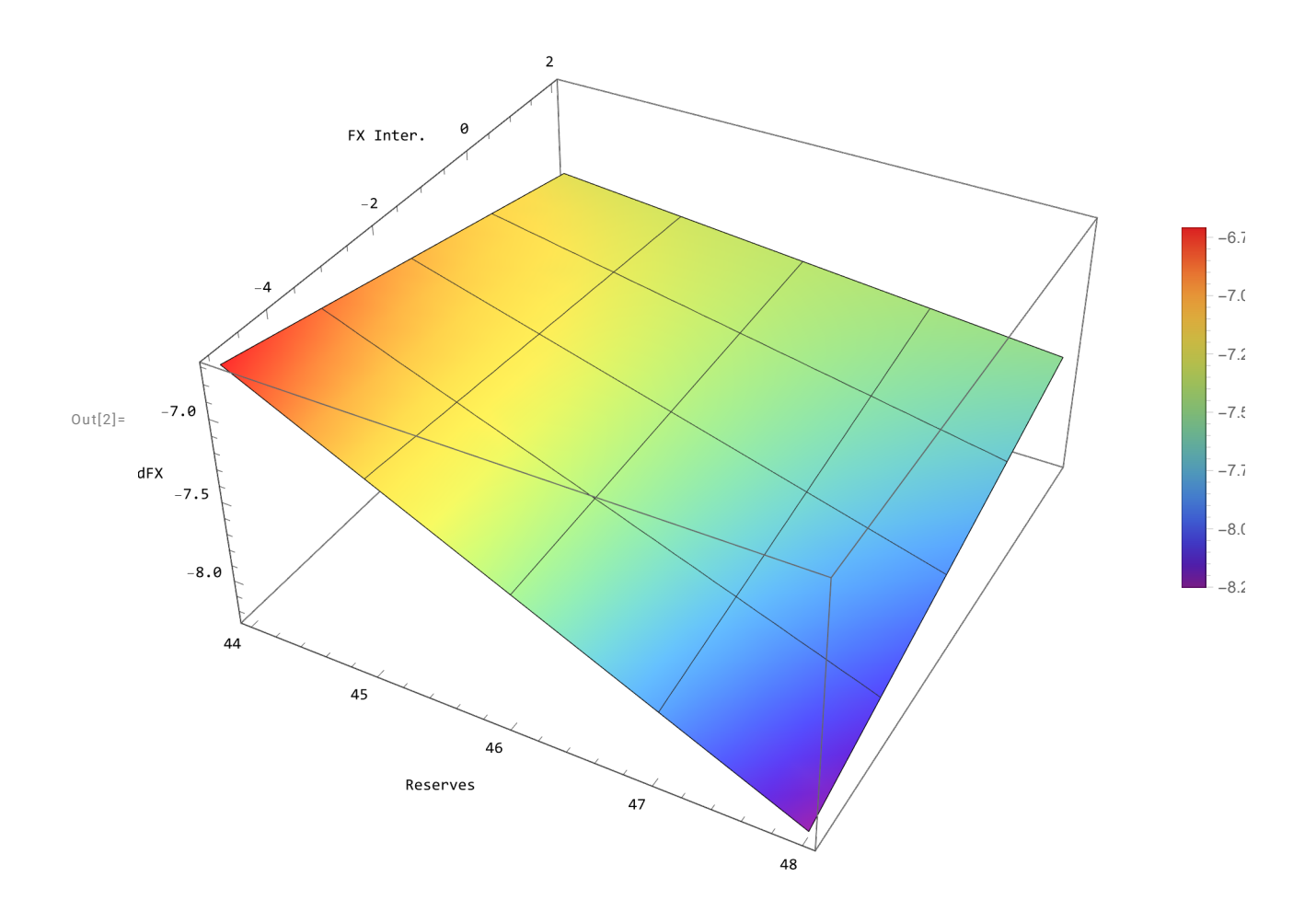

## In[3]:= **NotebookDirectory[]; Export[NotebookDirectory[] <> "3Dplot.png", m, ImageSize 1600]**

Out[4]= C:\Users\jamel\Dropbox\Latex\PROJECTS\22-12-reer-tot-res-pm\Manuscript\ economics\_letters\revision-first-round\3Dplot.png

```
In[5]:= FindExternalEvaluators["Python"]
```
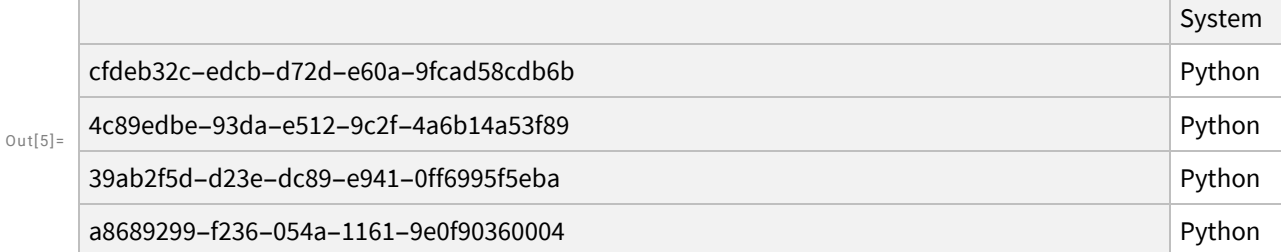

```
In[6]:= RegisterExternalEvaluator["Python", "C:\\ProgramData\\anaconda3\\python.exe"]
```

```
Ou t[6]= a8689299-f236-054a-1161-9e0f90360004
```

```
In[7]:= session = StartExternalSession["Python"]
```

```
\text{Out}[7] = \text{ExternalSessionObject}\left[\begin{array}{ccc} \text{System: Python} & \text{Version: 3.10.9} \\ \text{UUD: 643b90bf=8825-4c35-a85f-ee9f7a4b9523} \end{array}\right]In[8]:= import numpy as np
            import matplotlib.pyplot as plt
            # Define the range for x and z
            x vals = np.linspace(44, 48, 100)
           z vals = np.linspace(-5, 2, 100)
           x, z = np.messagerid(x_values, z_values)y = (-0.1610 * x) + (-2.0514 * z) + 0.0449 * (x * z)fig = plt.figure(figsize=(10, 7))
            ax = fig.add_subplot(111, projection='3d')
            # Use colormap as "rainbow" and add labels to the axes
            surf = ax.plot_surface(x, z, y, cmap='rainbow', edgecolor='none')
            # Add color bar on the right
            fig.colorbar(surf, ax=ax, pad=0.1, aspect=30)
            # Adjust box ratio
           ax.set\_box_aspect([1, 1, 0.5]) # Adjust the box ratio here
           # Add labels
            ax.set_xlabel("Reserves")
            ax.set_zlabel("dFX")
            ax.set_ylabel("FX Inter.")
           # adjust the view angle
           ax.view_init(elev=20, azim=-42)
            # Apply tight layout
            plt.tight_layout()
            # Specify the folder path to save the plot
            save_folder = 'C:\\Users\\jamel\\Dropbox\\Latex\\PROJECTS\\22-12-reer-tot-res-
            pm\\Manuscript\\economics_letters\\revision-first-round\\'
            # Save the plot as a PNG image in the specified folder
            plt.savefig(save_folder + '3d_surface_plot.png', dpi=300) # Specify the file name 
            and DPI
            # Display the plot
            plt.show()
      〉
In[9]:= ExternalEvaluate[session, "import sys; sys.version"]
```
 $Out[9] = 3.10.9$  | packaged by Anaconda, Inc. | (main, Mar 1 2023, 18:18:15) [MSC v.1916 64 bit (AMD64)]

```
In[10]:= DeleteObject[session]
```